# **Erstellung wissenschaftlicher Arbeiten mit dem PC**

Beim Entwurf von Ausarbeitungen wie z. B. Referaten, Seminararbeiten, Diplomarbeiten oder Dissertationen fallen umfangreiche Schreibarbeiten an. Die Textverarbeitung bietet

eine sehr bequeme Möglichkeit, sich bestimmte Arbeiten abnehmen zu lassen! Die der Anleitung zugrundeliegende Software ist hier *MS Word*. Analog verfügt aber jede andere Textverarbeitung über ähnliche Leistungsmerkmale.

### **1. Texterfassung**

Bitte verfassen Sie zunächst nachfolgenden Text in *12 Punkt Schrift* in der Schriftart *TimesNewRoman* und nehmen Sie Seitenschaltungen an den entsprechenden Stellen (mit STRG + ENTER-Taste) vor. Sie haben nun ein Dokument mit sechs Seiten.

Grundlagen

Das EVA-Prinzip

Dies ist ein Übungstext, der lediglich als Platzhalter für die eigentlichen Inhalte dient. Dies ist ein Übungstext, der lediglich als Platzhalter für die eigentlichen Inhalte dient. Dies ist ein Übungstext, der lediglich als Platzhalter für die eigentlichen Inhalte dient.

 $\rightarrow$  Seitenschaltung (mit STRG + ENTER)

Zahlensysteme

Wichtige Zahlensysteme

Dies ist ein Übungstext, der lediglich als Platzhalter für die eigentlichen Inhalte dient. Dies ist ein Übungstext, der lediglich als Platzhalter für die eigentlichen Inhalte dient. Dies ist ein Übungstext, der lediglich als Platzhalter für die eigentlichen Inhalte dient.

### $\rightarrow$  Seitenschaltung

#### "Zählen" in wichtigen Zahlensystemen

Dies ist ein Übungstext, der lediglich als Platzhalter für die eigentlichen Inhalte dient. Dies ist ein Übungstext, der lediglich als Platzhalter für die eigentlichen Inhalte dient. Dies ist ein Übungstext, der lediglich als Platzhalter für die eigentlichen Inhalte dient.

### $\rightarrow$  Seitenschaltung

Hardware

Wesentliche Hardwarebestandteile eines PC

Dies ist ein Übungstext, der lediglich als Platzhalter für die eigentlichen Inhalte dient. Dies ist ein Übungstext, der lediglich als Platzhalter für die eigentlichen Inhalte dient. Dies ist ein Übungstext, der lediglich als Platzhalter für die eigentlichen Inhalte dient.

 $\rightarrow$  Seitenschaltung

Die Zentraleinheit eines Mikrocomputers

#### Architektur einer Zentraleinheit

Dies ist ein Übungstext, der lediglich als Platzhalter für die eigentlichen Inhalte dient. Dies ist ein Übungstext, der lediglich als Platzhalter für die eigentlichen Inhalte dient. Dies ist ein Übungstext, der lediglich als Platzhalter für die eigentlichen Inhalte dient.

### $\rightarrow$  Seitenschaltung

Entwicklungsgeschichte ausgewählter Prozessoren.

Dies ist ein Übungstext, der lediglich als Platzhalter für die eigentlichen Inhalte dient. Dies ist ein Übungstext, der lediglich als Platzhalter für die eigentlichen Inhalte dient. Dies ist ein Übungstext, der lediglich als Platzhalter für die eigentlichen Inhalte dient.

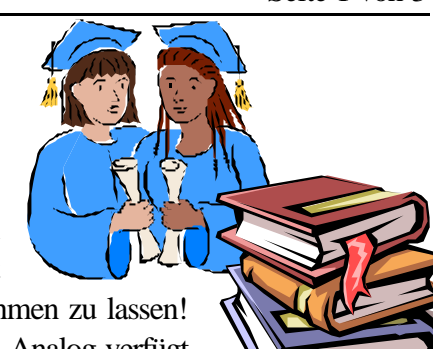

# **2. Überschriften definieren**

Bitte definieren Sie das Format der drei Ebenen der Überschriften. Für die *Überschrift 1* (16 Punkt, TimesNewRoman, Fett), für die *Überschrift 2* (14 Punkt, TimesNewRoman) und für die *Überschrift 3* (13 Punkt, Arial, Fett)

# Vorgehen:

Format – Formatvorlage – Formatvorlage markieren (z. B. *Überschrift 1*) – Bearbeiten – Format – Zeichen (hier Schriftart usw. auswählen) – OK – OK – Schließen

# **3. Überschriften formatieren**

Formatieren Sie bitte jeweils die Überschriften, indem Sie sie markieren und ihnen wie in der Abbildung rechts eine logische Überschriftsebene zuweisen.

## **4. Gliederungsansicht**

Wechseln Sie in die "*Gliederungsansicht*" und lassen sich dort die drei Überschriftsebenen anzeigen. Nummerieren Sie die Überschriften durch (in der Form: **1.2.2**). Dies können Sie entweder manuell tun oder automatisiert (*markieren – Format – Nummerierungen und Aufzählungen* …). Sie werden feststellen, dass sich auch im Dokument die Ziffern eingefügt haben.

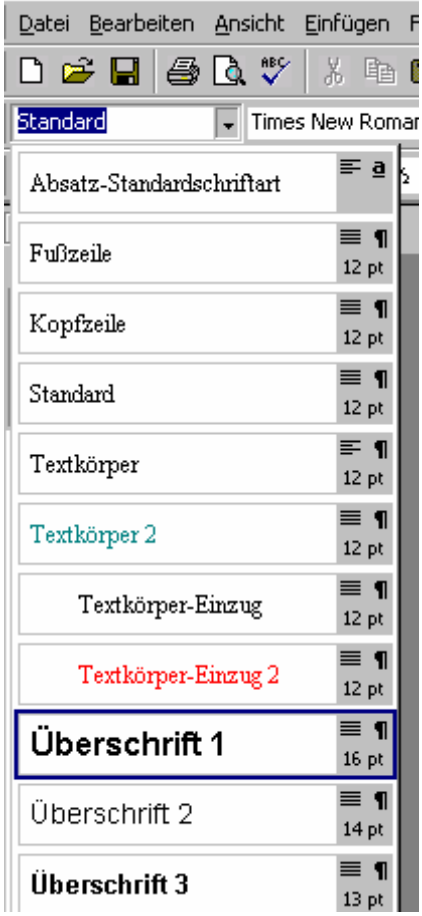

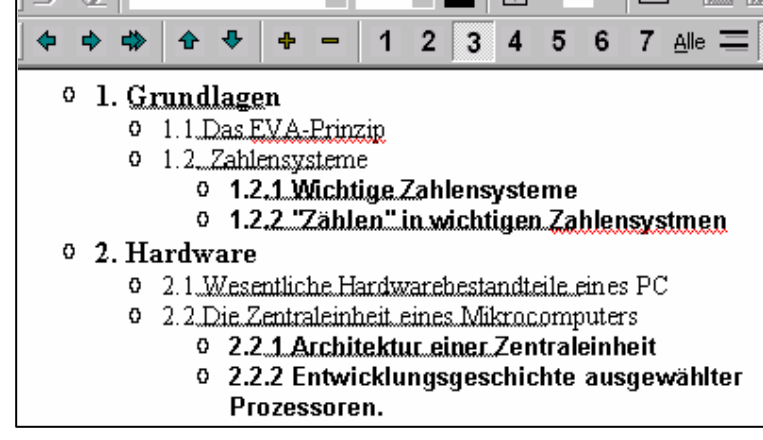

## **5. Gliederung als Inhaltsverzeichnis einfügen**

Gehen Sie in die Layoutansicht und an den Anfang des Dokuments (bitte eine Seitenschaltung [mit Strg + Enter], damit eine leere Seite vorangestellt ist, da hier das Inhaltsverzeichnis aufgenommen werden soll).

Vorgehen: Einfügen – Index und Verzeichnisse – Inhaltsverzeichnis – Format auswählen (z. B.  $"Elegant") - OK$ 

Hinweis: Sie können nun mit Mausklick vom Inhaltsverzeichnis auf die entsprechende Stelle im Dokument "springen", was bei großen Dokumenten sinnvoller ist als das umständliche "Scrollen". Mit "Strg + Pos1" können Sie wieder an den Anfang des Dokuments springen.

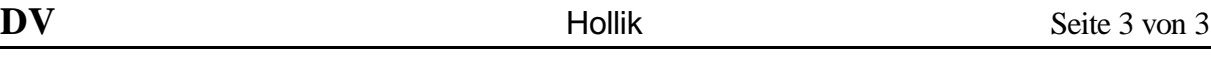

### **6. Kopfzeile einfügen**

Fügen Sie folgende Kopfzeile ein (die Seitenzahl soll automatisch angezeigt werden):

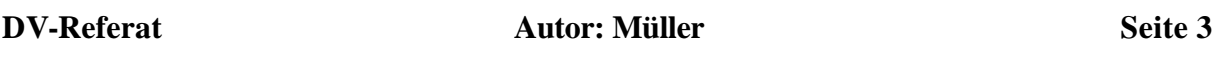

Vorgehen:

Ansicht – Kopf- und Fußzeile usw.

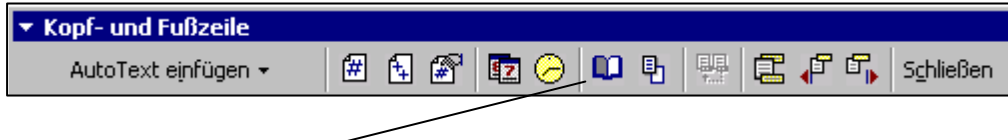

Hinweis: Mit dem Buchsymbol können Sie Seiteneinstellungen vornehmen, so z. B. dass die Kopfzeile erst mit der ersten Textseite beginnt und nicht bereits mit der Seite des Inhaltsverzeichnisses (Einstellung: "Erste Seite anders").

### **7. Fußnoten**

Bei Verweisen bzw. Zitaten oder allgemeinen Hinweisen / Erläuterungen sind sog. "Fußnoten" wichtig. Erstellen Sie zwei Fußnoten.

Fußnote 1: Vgl. auch Scheer (1995), S. 11

Fußnote 2: Negative Zuflüsse sind als Abflüsse und negative Abflüsse als Zuflüsse zu interpretieren. Das Zeitintervall zwischen zwei Berechnungszeitpunkten ist durch *dt* dargestellt.

Vorgehen: Einfügen - Fußnote